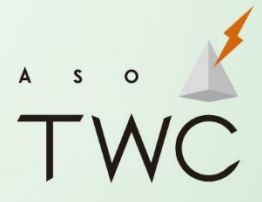

Information Technology Multimedia Creation **Local Communication** 

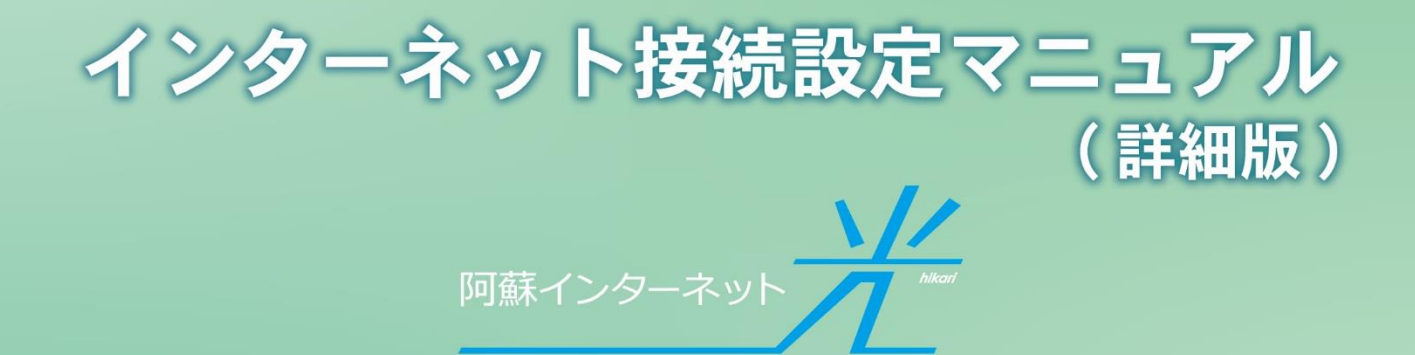

目次

- 1. インターネット接続設定
	- 1-1.正しい配線について
	- 1-2.新しい無線ルーターに交換する際の注意点
	- 1-3.Wi-Fi(無線 LAN)の帯域の特性
	- 1-4.無線ルーターの設置場所
	- 1-5.必要な通信速度の目安
	- 1-6. 無線ルーター親機から離れた場所でインターネット接続を安定させたい
	- 1-7.DHCP 設定
	- 1-8.ネットが遅いと感じる時の主な原因
- 2. インターネットに繋がらない場合の対処法
	- 2-1.接続機器を再起動する
	- 2-2.配線と ONU ランプの確認
	- 2-3.PC やスマートフォンなど、使用している機器を再起動する
	- 2-4.無線ルーターの接続設定
	- 2-5.無線 LAN 周波数の帯域を変更する
	- 2-6. ONU の LAN1 ポートと接続機器の LAN 端子を直接 LAN ケーブルで接続する
	- 2-7.無線ルーターの初期化
	- 2-8.障害・メンテナンス情報の確認
- 3. 各種お手続き
- 4. IP 電話オプション
- 5. メールアカウント設定
- 6. セキュリティ対策
- 7. パソコンサポート
- 8. お問合わせ

# 1.インターネット接続設定

**1-1.** 正しい配線について(全体の接続イメージ)

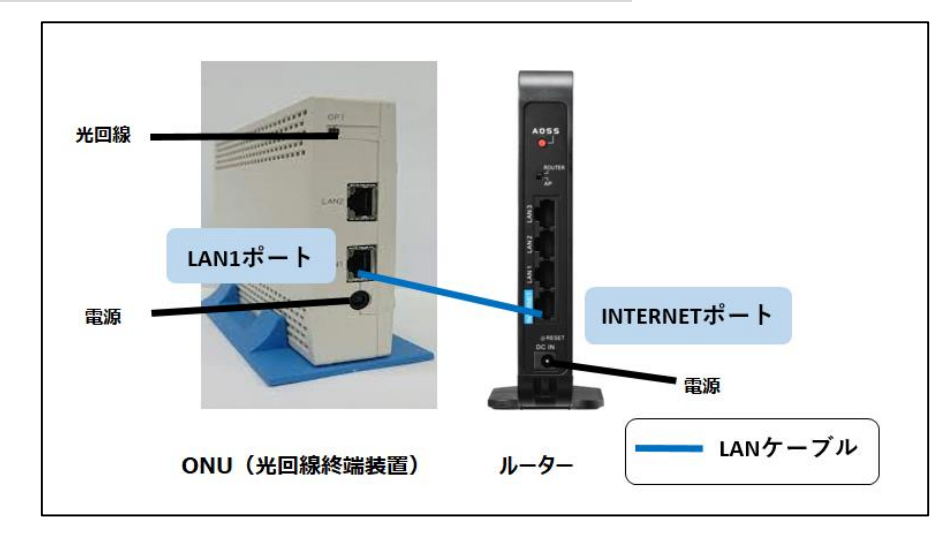

・LAN1 ポート:インターネット専用差込口(無線ルーター差込口)

・LAN2 ポート:お知らせ端末専用差込口 ※お知らせ端末(阿蘇市行政情報端末)

**ONU** 側

「ONU の LAN1 ポート」と「無線ルーターの WAN ポート(INTERNET ポート)」を LAN ケーブルで接続してください。次の写真の通り、「ONU の LAN1 ランプ」が緑点滅 していれば正しく接続ができています。

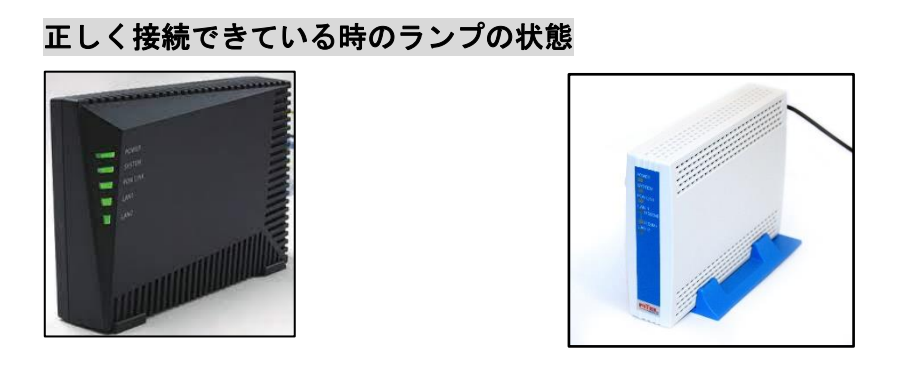

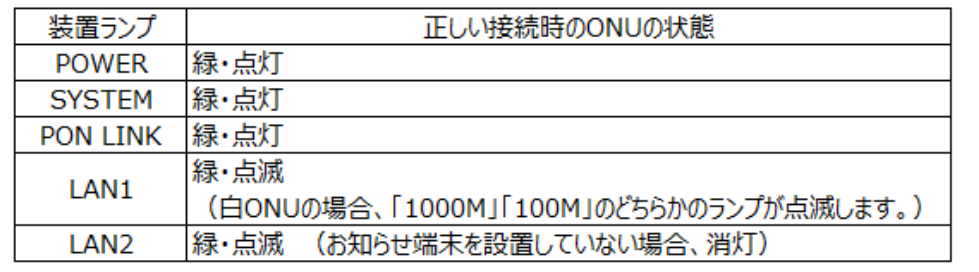

※ONU とパソコンを LAN ケーブルで接続してインターネットを使用することも可能です が、外部からの直接攻撃などを防ぐため、適切なセキュリティ対策を行った上での接続を推 奨します。

## 無線ルーター側

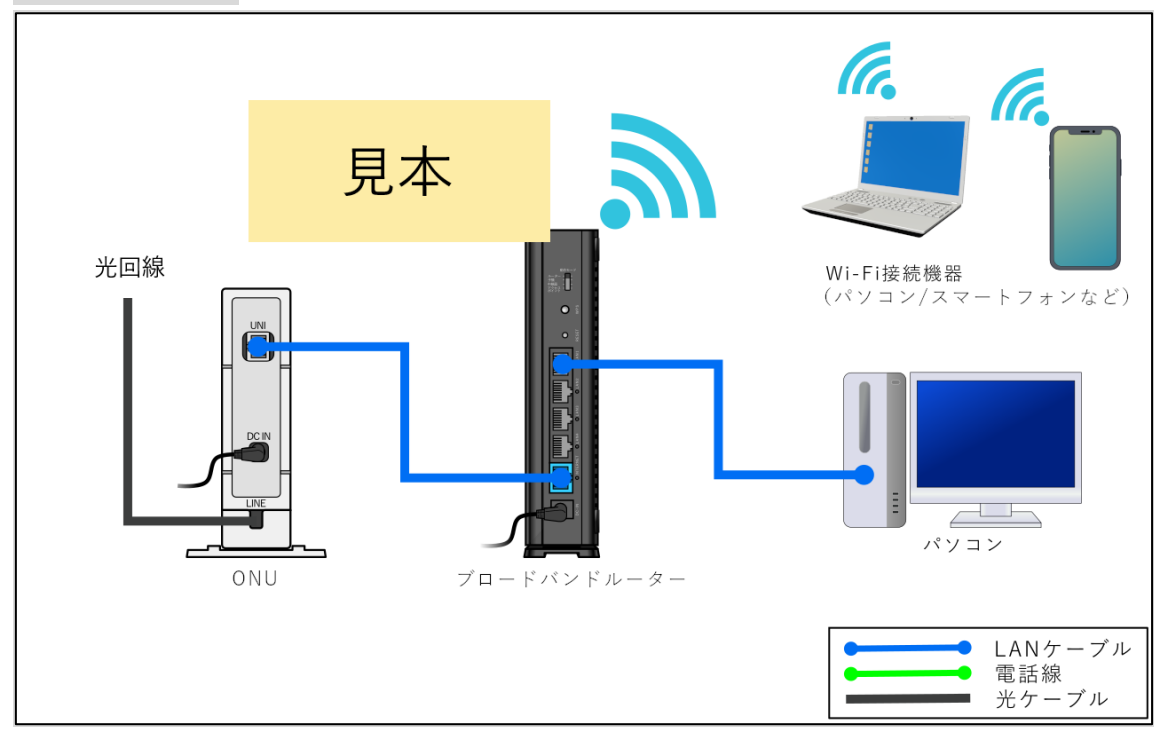

#### >>有線で接続する場合

無線ルーターとインターネットに接続する機器を LAN ケーブルで接続してください。

### >>無線(Wi-Fi)で接続する場合

Wi-Fi を使用する機器ごとに無線 LAN 認証を行う必要があります。無線ルーターに貼 付されたラベルやセットアップカードなどに記載されている無線 LAN セキュリティ情 報(SSID・暗号化キーなど)を設定し、インターネット接続を確認してください。

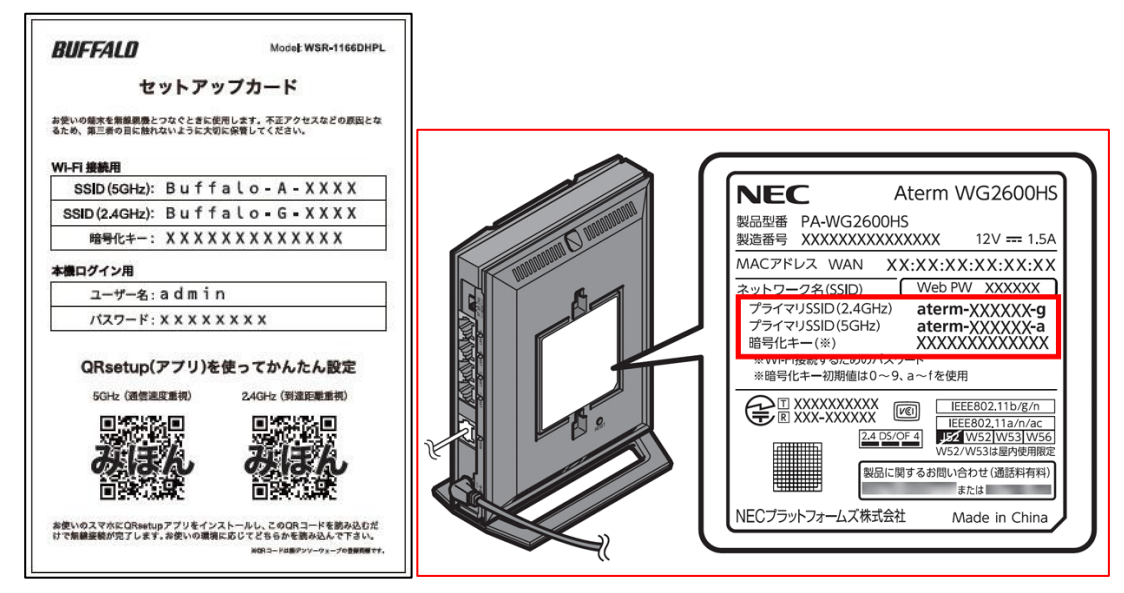

(※Buffalo 製ルーターと NEC 製ルーターの例)

## **1-2.** 新しい無線ルーターに交換する際の注意点

新しいルーターに交換する場合、以下の手順で ONU を再起動する必要があります。 ※ルーターはご利用機器によって設定方法が異なります。接続する機器の取扱説明書を ご参照いただきながら設定してください。

※初期設定やトラブルが生じた際の対応が比較的簡単であるため、阿蘇インターネット光 では Buffalo 製または NEC 製のルーターを推奨しております。

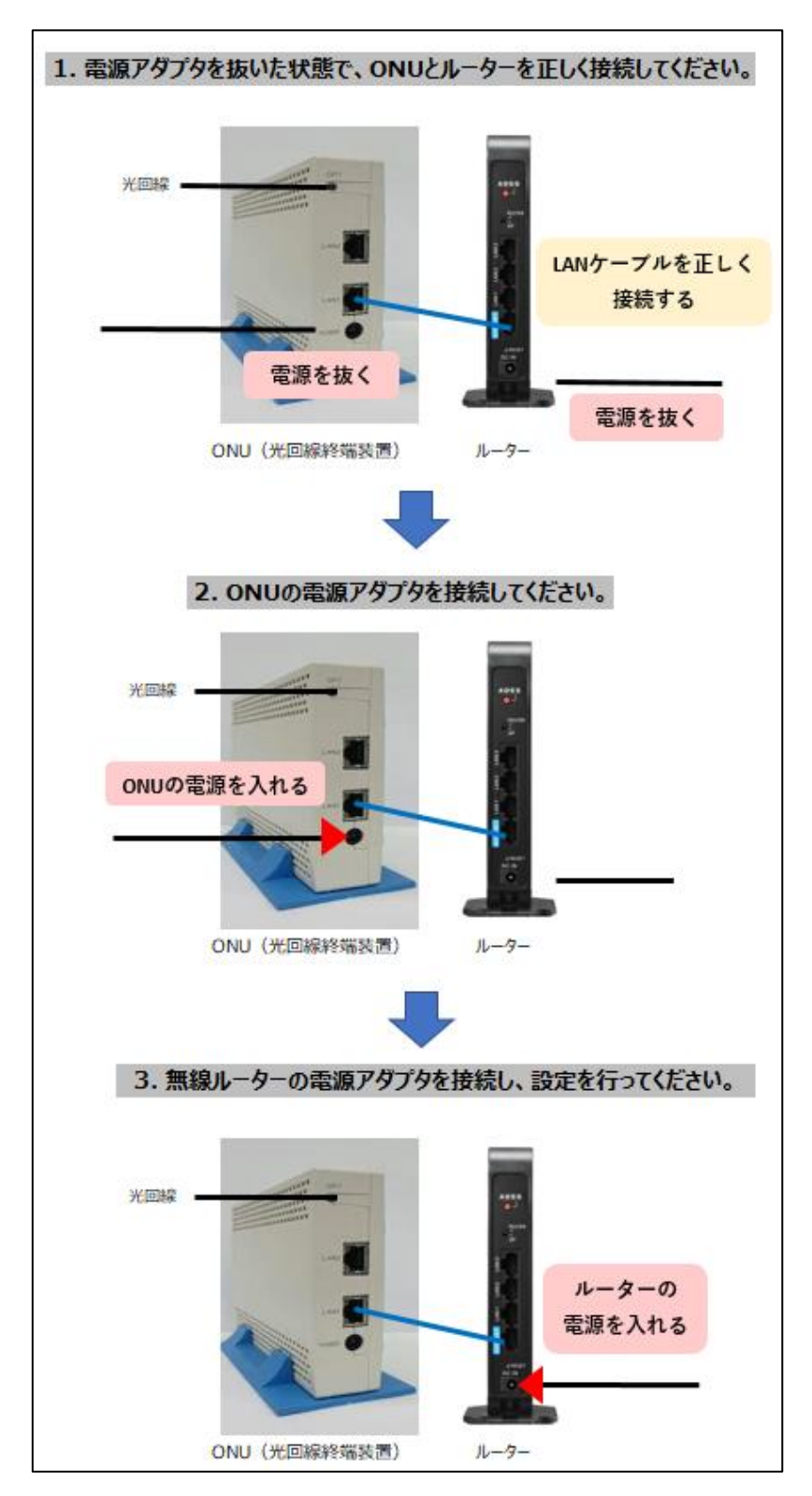

### **1-3. Wi-Fi**(無線 **LAN**)の周波数帯域の特性

· Wi-Fi (無線 LAN) には、2 つの周波数帯があります。

▼2.4GHz 帯:障害物に強いが、電波同士が干渉しやすい。

▼5GHz 帯:2.4GHz 帯と比較すると速度が速く、電波干渉を受けにくいが、障害物に弱い。

・無線ルーターが使用する 2.4GHz 帯の周波数は、電子レンジや IH クッキングヒーター、 コードレス固定電話、プリンター、ワイヤレスヘッドホン、Bluetooth 機器などにも利用さ れているため、電波同士の干渉が起こり、Wi-Fi の電波が弱くなることがあります。5GHz 帯に対応している機器であれば、5GHz 帯の電波を利用することで通信がスムーズになるこ とがあります。

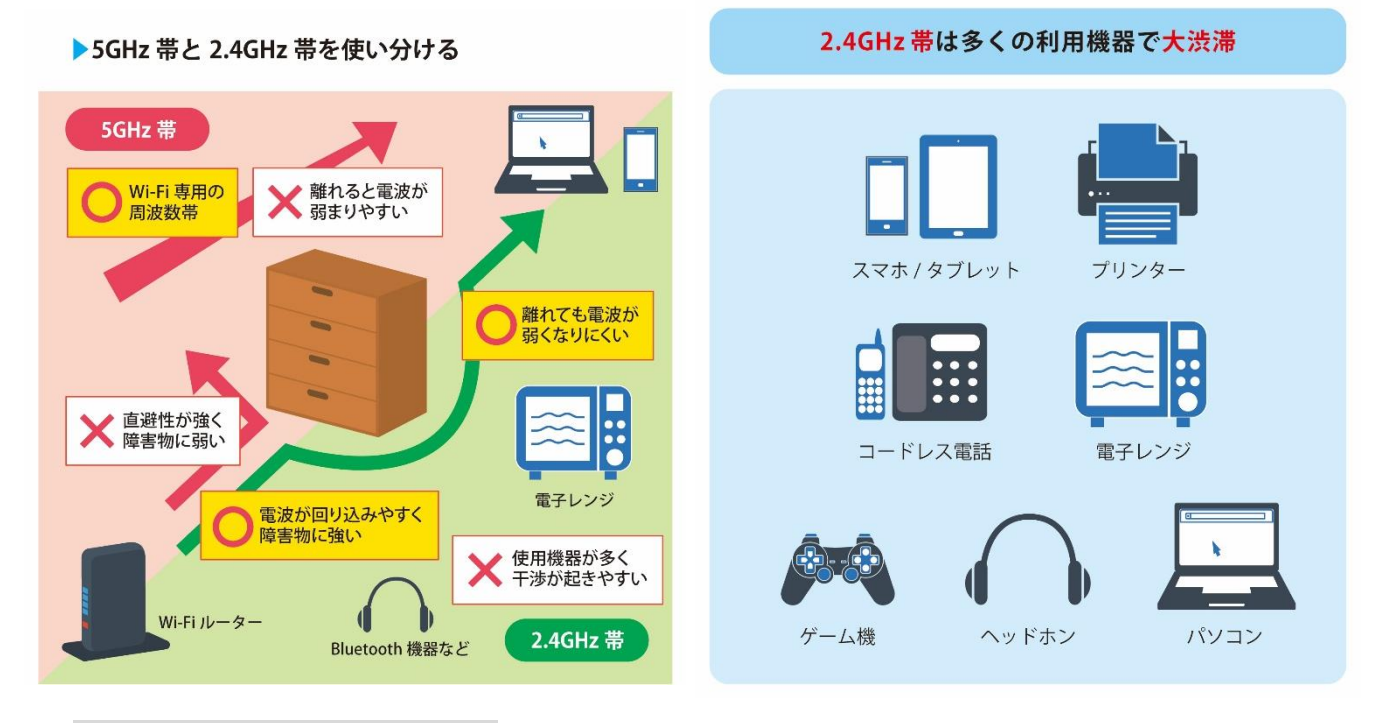

## **1-4.** 無線ルーターの設置場所

・床から 1~2m ほどの高さにある場所に置くことをおすすめします。また電波を遮らない よう、無線ルーターの周辺には極力ものを置かないようにしてください。

・Wi-Fi の電波は金属やコンクリートに吸収されやすいため、金属製のものやコンクリート 製のものの近くに置くと電波が弱くなってしまいます。

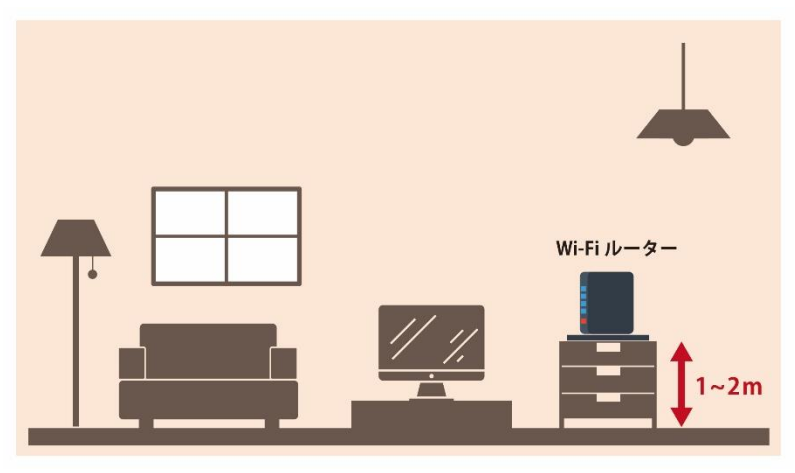

(※ルーターの周辺には極力ものを置かない)

## **1-5.** 必要な通信速度の目安

インターネットご利用時の通信速度は用途によって異なります。 ご利用になる通信量が多い場合には、「阿蘇インターネット光・ギガプラン」にご契約を変 更いただくことで、インターネットをより快適にご利用いただくことが可能です。

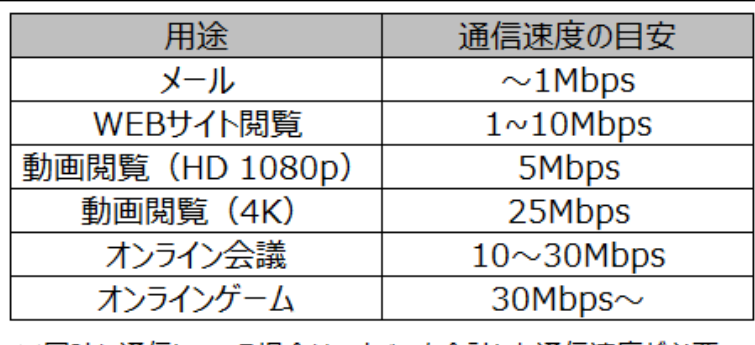

※同時に通信している場合は、すべてを合計した通信速度が必要

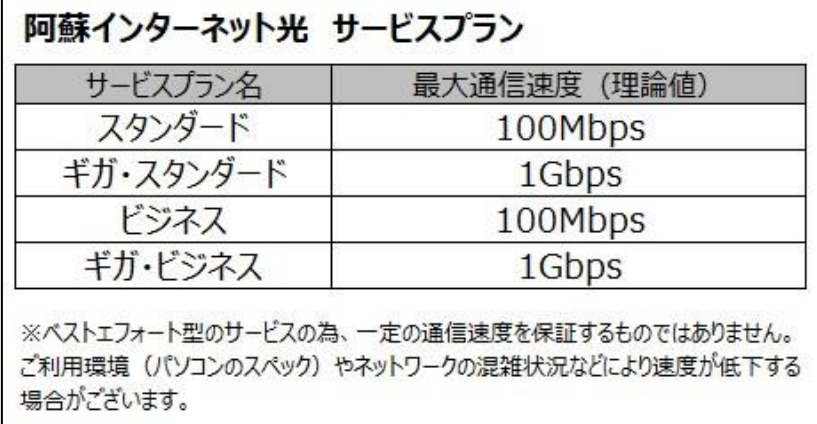

## **1-6.** 無線ルーター親機から離れた場所でインターネット接続を安定させたい

広いお宅や別棟でも安定してインターネットをご利用になりたい場合、通信環境を改善 させる方法として、「LAN ケーブルを敷設して子機ルーターを設置する方法」もしくは「無 線 LAN 中継器を設置する方法」があります。

「無線 LAN 中継器設置」によって手軽に Wi-Fi の電波を補強することができますが、建 物の構造上などの理由で、思ったように電波が届かない可能性があります。

より安定してインターネット接続をしていただくため、「LAN ケーブルを敷設して子機ル ーターを設置する方法」を推奨しております。宅内 LAN ケーブル配線工事(電気工事業者 による有料工事)を希望される際のご不明点につきましては、弊社までお問い合わせくださ い。

## **1-7. DHCP** 設定について

阿蘇インターネット光では、DHCP(Dynamic Host Configuration Protocol)方式を採用 しております。Buffalo 製ルーターや NEC 製ルーターであれば特別な設定が必要なく自動 でインターネット接続できることがほとんどですが、一部のルーターではルーター管理画 面から「DHCP サーバー機能」を手動で有効に設定変更が必要となる場合があります。

なお、2022 年 3 月現在、阿蘇インターネット光では IPv6 と IPv4 over IPv6 に対応して おりません。

## **1-8.** ネットが遅いと感じる時の主な原因

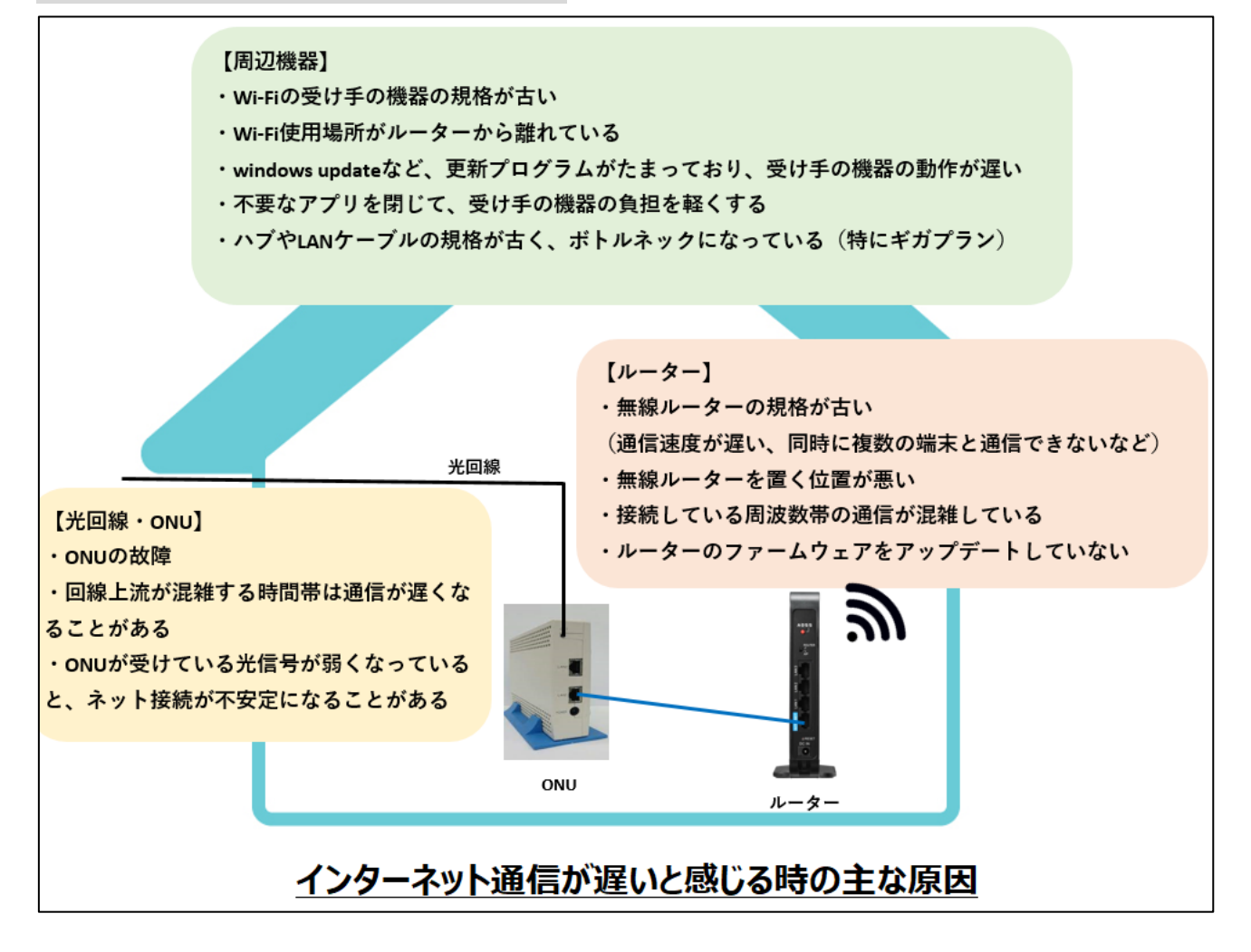

# 2.インターネットに繋がらない場合の対処法

インターネットに繋がらない場合の一般的な対処法は以下の通りです。

ルーターや接続する機器の取扱説明書をご参照いただきながら設定してください。そ れぞれお試しいただいても状況が改善されない場合には、弊社までお問い合わせくださ い。

### **2-1.** 接続機器を再起動する

以下の手順通りに接続機器を再起動してください。

- 1. 無線ルーターの電源アダプタを抜く。
- 2. ONU の電源アダプタを抜く。
- 3. 10 秒ほど後、ONU の電源アダプタを入れ直す。
- 4. 無線ルーターの電源アダプタを入れ直す。

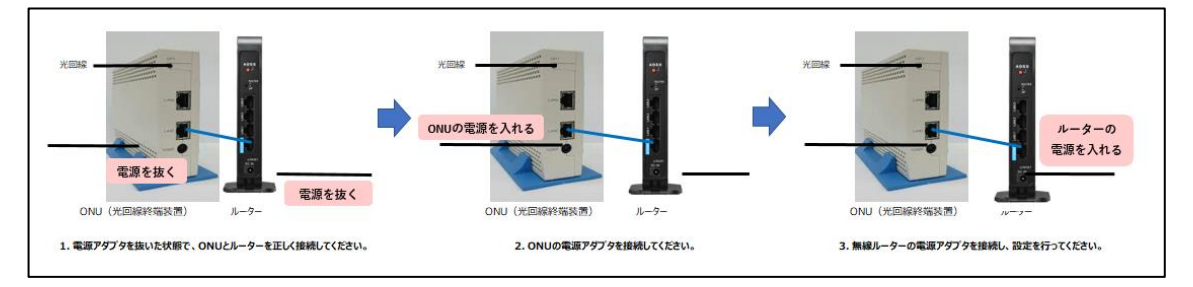

※【1-2.新しい無線ルーターに交換する際の注意点】の図を横にしたもの、内容は同じ

## **2-2.** 配線と **ONU** ランプの確認

ONU と無線ルーター間の LAN ケーブルが正しく接続されているか確認してくださ い。ONU のランプの状態については以下の表をご参照ください。

## **ONU** ランプ状態

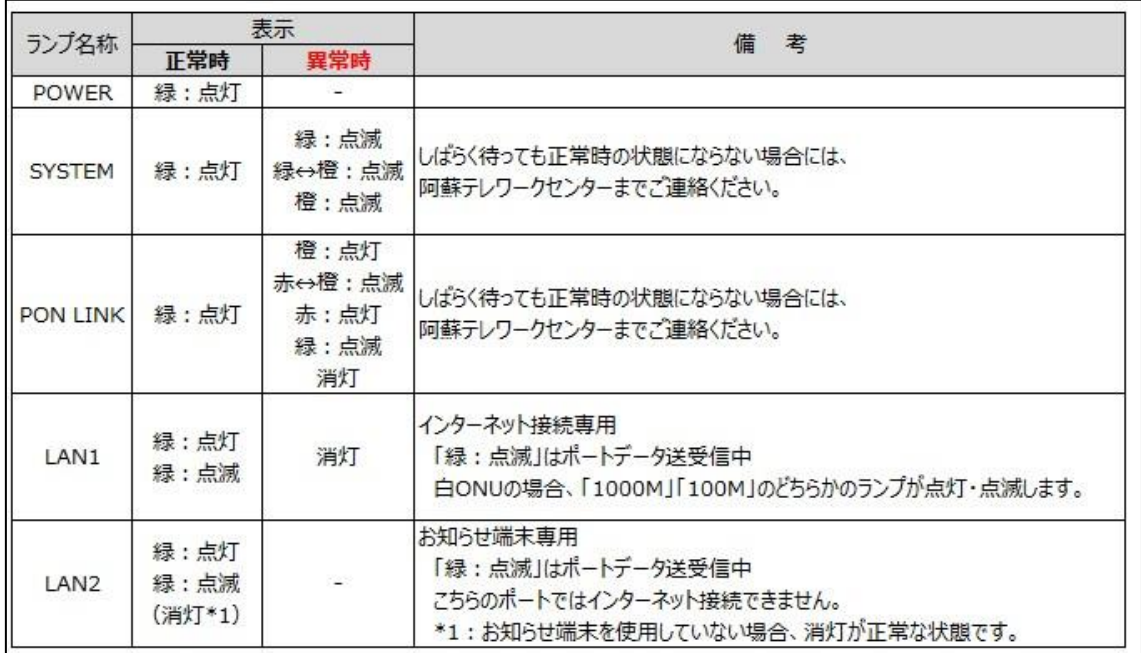

### **2-3. PC** やスマートフォンなど、使用している機器を再起動する

ご利用のネットワーク環境のうち、特定の機器のみインターネットに接続ができな い場合は、その該当機器の設定変更などが必要となる可能性があります。該当機器 の再起動とともに、機内モードがオンになっていないか、Wi-Fi モードがオフになっ ていないかなどをご確認ください。

#### **2-4.** 無線ルーターの接続設定

ONU と繋がっている無線ルーターの接続モードが「ルーターモード」に設定されて いるかをご確認ください。無線ルーター本体のランプが正常に点灯している場合、 改めて「2-1. 接続機器を再起動する」をお試しください。

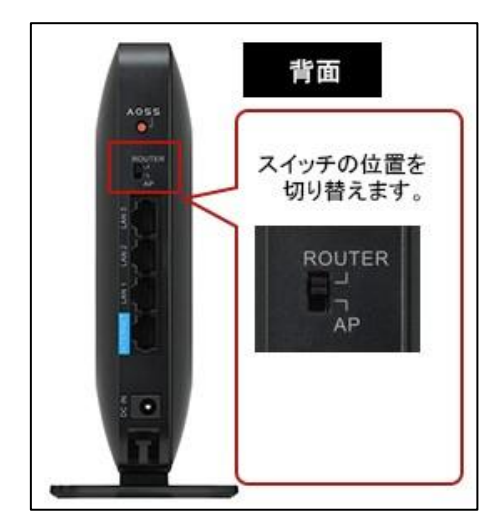

(※Buffalo 製ルーターの一例)

#### **2-5.** 無線 **LAN** 周波数の帯域を変更する

無線 LAN 周波数の帯域を 5Ghz 帯に変更することで、他の無線 LAN 機器や家電製 品などとの電波干渉を解消でき、インターネット接続が安定する場合があります。 なお、使用する機器が 5Ghz 帯接続に対応していない場合、5Ghz 帯に接続すること はできません。

#### **2-6. ONU** の **LAN1** ポートと接続機器の **LAN** 端子を直接 **LAN** ケーブルで接続する

この方法でインターネット接続ができる場合、無線ルーターの故障の可能性が考え られます。詳細な調査が必要な場合は、弊社までお問い合わせください。

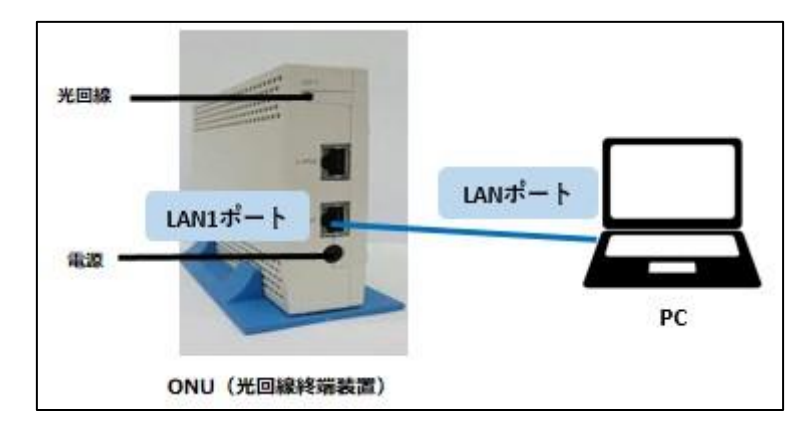

## **2-7.** 無線ルーターの初期化

上記項目を試していただいてもインターネットに繋がらない場合、無線ルーターの 初期化をお試しください。ただし、ご自身で設定された情報はすべてリセットされ、 工場出荷時の状態に戻りますのでご注意ください。

### **2-8.** 障害・メンテナンス情報の確認

ご利用の回線に障害が発生している場合やメンテナンスを実施している場合、一時 的にインターネットにつながらなくなることがあります。障害・メンテナンス情報に つきましては、以下のページをご確認ください。

<https://hikari.aso.ne.jp/category/info/> (阿蘇インターネット光・おしらせ)

# **3.**各種お手続き

メールアドレス

ご利用のサービスプランに応じて、「◯◯◯@aso.ne.jp」のメールアドレスを無料登 録することができます。無料アカウント数を超えた場合、1 カウントにつき月額 209 円 でメールアドレスを登録することが可能です。

・スタンダード/ギガ・スタンダード 5 個まで無料

・ビジネス 15 個まで無料

・ギガ・ビジネス 30 個まで無料

固定 IP サービス

1契約につき、グローバル IP アドレスを固定で1つ割り当ていたします。 個人契約は無料、法人契約は月額使用料金が発生します。

#### 住所変更

阿蘇市・産山村へ転居する場合:

転居後の住所でもインターネットを使用する場合、「阿蘇インターネット光・名義変 更及び住所変更届」をご提出いただいた上で、ONU の移設が必要となります。新住所 で光回線の引込がない場合、別途光回線引込み工事が必要となります。

必要書類が揃い次第、工事発注を行います。順番に工事をさせていただくため、通常 1 か月~1 か月半の待ち時間が発生します。移転のご予定がお決まりになりましたらお 早めにご連絡ください。

#### 名義変更

ご契約者様が変更となった場合、「阿蘇インターネット光・名義変更及び住所変更届」 をご提出いただいく必要があります。

#### 休止

「阿蘇インターネット光解約届」をご提出いただく必要があります。月単位での契約 となりますため、休止する月の使用料金までお支払いいただきます。

休止期間は最長 1 年間となります。休止期間が1年を経過した時点でお客様より再開 のお申し出が無い場合、契約は解約されたものとしてお取り扱いいたします。

#### 解約

「阿蘇インターネット光解約届」をご提出いただく必要があります。月単位での契約 となりますため、解約する月の使用料金までお支払いいただきます。

インターネット解約後、お知らせ端末(行政情報端末)のご利用がない場合は、お客 様お立合いの元で ONU の撤去作業が必要となります。撤去作業手配の都合上、移転の 1 か月前までにご連絡ください(産山村の場合、ONU 撤去は不要です。)

# **4.IP** 電話オプション

阿蘇インターネット光にご加入のお客様で、お知らせ端末(行政情報端末)をお持ち の場合、有料オプション(月額 308 円+ユニバーサルサービス料等/月)にお申し込みい ただくことで 050IP 電話をご利用になれます。

050IP 電話とは、インターネット回線(光などのブロードバンド回線)を利用した電 話サービスで、一般的な固定電話と比較して安価な通話料で利用できます。

※FAX、セキュリティーサービスを利用することはできません。また、「0120」フリー ダイヤルや、「110」・「119」などの短縮番号には発信できません。

※IP 電話をご利用の方には「050」ではじまる IP 電話専用の電話番号を発行いたしま す。

※通話料等の詳しい情報につきましては、以下のページをご確認ください。

<https://hikari.aso.ne.jp/terminal/> (阿蘇インターネット光 お知らせ端末・050IP 電話)

## **5.**メールアカウント設定

主要なメールソフトの設定手順につきましては、以下のページをご確認ください。 <https://hikari.aso.ne.jp/faq/> (阿蘇インターネット光 よくあるご質問)

## **6.**セキュリティ対策

## ウィルス対策をしましょう

ウィルス対策をしていないパソコンでインターネットに接続すると、コンピュータウ ィルスに感染するリスクが高まります。コンピュータウィルスに感染してしまうと、悪 意を持った人がパソコンに侵入したり、パソコンの大切なデータが壊されたりする恐れ があります。インターネットを利用する場合やメールを利用する場合には、ウィルス対 策ソフトを必ず導入してください。ウィルス対策ソフトの導入についてお悩みの場合は 弊社までご相談ください。

#### **Windows Update** 等でパソコンを最新の状態にしましょう

コンピュータを最新の状態にすることは、セキュリティ対策の基本です。コンピュー タの不具合などの脆弱性が修正されますので、定期的に Windows Update 等を行ってく ださい。

### 情報セキュリティ参考情報

▼独立行政法人 情報処理推進機構 (IPA) <https://www.ipa.go.jp/security/announce/alert.html>

- ▼一般社団法人 JPCERT コーディネーションセンター [https://www.jpcert.or.jp/menu\\_alertsandadvisories.html](https://www.jpcert.or.jp/menu_alertsandadvisories.html)
- ▼フィッシング対策協議会 <https://www.antiphishing.jp/>
- ▼一般財団法人 日本サイバー犯罪対策センター (JC3) <https://www.jc3.or.jp/index.html>

# **7.**パソコンサポート

「パソコンの動作がおかしい」、「インターネット接続の設定が分からない」等、パソ コンについてお困りの場合は阿蘇テレワークセンター内・IT サポートセンターまでご 連絡下さい。サポート内容によっては有料となる場合がございます。

お申し込みはお電話か電子メールで受け付けいたします。詳しくは以下のページをご 確認ください。

<http://twc.aso.ne.jp/support/pcsupport/> (阿蘇テレワークセンター パソコンサポート)

## 8.お問合わせ

阿蘇テレワークセンターでは、インターネットプロバイダの他にも、パソコンサポー トやパソコン研修、公共団体や企業・商業用のホームページ作成代行・更新作業代行な ど、情報技術を活用した幅広いサービス業務を行っています。詳しくは阿蘇テレワーク センターホームページをご確認ください。

- ▼阿蘇光 ホームページ: <https://hikari.aso.ne.jp/>
- ▼阿蘇光 Q&A:<https://hikari.aso.ne.jp/faq/>
- ▼阿蘇テレワークセンター ホームページ:<http://twc.aso.ne.jp/>
- ▼メールアドレス:[info@aso.ne.jp](mailto:info@aso.ne.jp)
- ▼TEL:0967-23-6009 (受付時間:9:00~17:30)